# Инструкция по установке

Звуки слов для iOS

Компания ЛитРес, основанная в 2005 году, сегодня является лидером на рынке лицензионных электронных книг в России и странах СНГ. Лауреат "Премии Рунета-2014".

Ассортимент ЛитРес насчитывает:

- 1 000 000 электронных книг на русском и иностранных языках
- 48 000 бесплатных книг
- $\bullet$  65 000 аудиокниг
- 5 000 новых книг каждый месяц

Ежемесячная аудитория сервисов компании составляет 12,5 млн человек, которые скачивают более 1,5 млн книг в месяц.

Компания разработала 25 приложений для чтения и прослушивания электронных книг, в т.ч. "ЛитРес: Читай!" и "ЛитРес: Слушай!" для мобильных платформ iOS, Android, Windows Phone 8, Windows 8 и Samsung Smart TV.

Приложение "ЛитРес: Читай!" расширяет возможности поиска книг. Теперь электронную книгу можно найти, сфотографировав обложку бумажной книги. Библиотека каждого пользователя и его закладки синхронизируются на всех устройствах, что позволяет продолжать чтение или прослушивание книги на другом устройстве с нужного момента.

ЛитРес дает возможность бесплатно прочитать или прослушать до 20% любой электронной или аудиокниги.

Компания ЛитРес сотрудничает с государственными библиотеками. ["ЛитРес:](http://biblio.litres.ru/) [Библиотека"](http://biblio.litres.ru/) – это самый большой библиотечный каталог современной литературы в электронном формате. Здесь представлено более 200 000 электронных и аудиокниг, среди которых – актуальные бестселлеры и классика, а также произведения на иностранных языках. Важной особенностью сервиса является возможность чтения книг непосредственно на мобильных устройствах читателей.

На базе виртуальной библиотеки запущен проект ["ЛитРес:](https://sch.litres.ru/) Школа", участниками которого уже стали 2000 российских школ. Данным сервисом воспользовались более 65 тысяч школьников.

**ЛитРес** Офис: 123100, Москва, 1-й Красногвардейский пр., 15 Сайт: <https://www.litres.ru/> Телефон: 8 (800) 333-27-37

## Оглавление

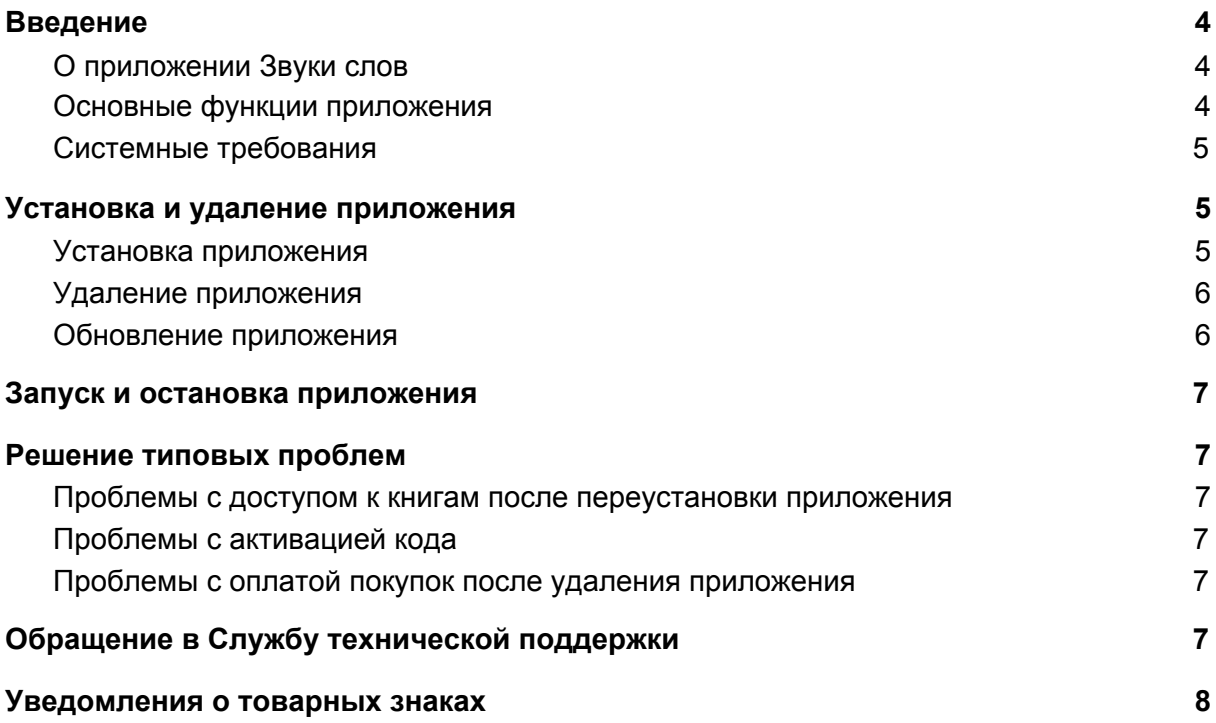

# <span id="page-3-0"></span>Введение

#### <span id="page-3-1"></span>О приложении Звуки слов

Приложение Звуки слов - это удобный способ слушать любимые книги на смартфоне и планшете.

#### <span id="page-3-2"></span>Основные функции приложения

- Огромная библиотека 13 500 аудиокниг, 12 500 подкастов и 2 500 лекций Детективы, романы, фантастика, бизнес, психология, классика, фэнтези и многое другое. У нас найдется лекция или подкаст для вас и сказка на ночь – для вашего ребенка. Выбирайте, что скачать из новинок, бестселлеров и классики. Добавляем свежие аудиокниги каждую неделю. Читалка больше не нужна!
- Первые 7 дней бесплатно Открывайте новое: плеер, библиотека, качество записей, лучшие и самые интересные книги по мнению редакции, возможность слушать онлайн или без интернета – в течение недели все бесплатно. Скорее всего, вам понравится. Уже знаете, какая аудиокнига вам нужна? Воспользуйтесь поиском по каталогу.
- Слушайте онлайн и офлайн где угодно Аудиокниги будут с вами в машине и на природе, дома перед сном или во время уборки. Нужно скачать книги в память устройства, пока находитесь онлайн, а потом слушать офлайн, без интернета, в любом месте. Каждая книга остается в памяти устройства для быстрого доступа, но ее можно удалить, когда вы прослушаете.
- Все аудиокниги по единой подписке Безлимитный доступ на все аудиокниги библиотеки на месяц стоит 549 рублей, на три месяца – 1590 рублей со скидкой. Это самое выгодное предложение и намного дешевле, чем покупать и читать книги по одной.
- Настраивайте как удобно Выбирайте скорость воспроизведения и слушайте книги на нескольких устройствах. Позиция чтения переносится автоматически. Если вы за рулем, включайте офлайн воспроизведение по bluetooth или с помощью внешней колонки. Не нужно занимать руки книгой, чтобы читать. При выполнении любых дел вы можете их слушать даже без интернета.
- Пользуйтесь рекомендациями Регулярные подборки по актуальным темам, лучшие и самые интересные новинки, набор книг, которые понравятся именно вам – у нас всегда найдется, что послушать! Все рекомендации доступны бесплатно всегда. Когда не знаешь, что выбрать, у нас найдется именно "та самая" книга. Нужно лишь скачать приложение.
- Лучшие авторы

В каталоге вас ждут современные писатели и классики отечественной и зарубежной литературы: Борис Акунин, Татьяна Устинова, Сергей Лукьяненко, Александра Маринина, Виктор Пелевин, Федор Достоевский, Лев Толстой, Николай Гоголь, Александр Пушкин, Михаил Булгаков, братья Стругацкие, Дэн

Браун, Рэй Брэдбери, Габриэль Гарсиа Маркес, Эрих Мария Ремарк, Дэйл Карнеги и многие другие интересные авторы. Теперь их можно не только читать, но и слушать!

● Топовые книги

Мы сотрудничаем с крупнейшими звукозаписывающими студиями и чтецами. Все книги представлены легально. И уже сейчас вы можете скачать приложение и слушать романы "Шантарам", "Мастер и Маргарита", "Атлант расправил плечи", "Азазель", "Евгений Онегин", "Идиот", "50 оттенков серого", "До встречи с тобой" и другие популярные произведения. Любая аудиокнига будет доступна в рамках подписки.

● Любые жанры

Если вы любите читать детективы или вам нужна русская народная сказка для детей, то наша онлайн-библиотека заставит вас забыть, что такое читалка. Вероятно, ваш любимый жанр – фантастика или вам необходим качественный женский роман, биография. Тогда вам тоже к нам! Любая книга на ваш вкус будет доступна для прослушивания.

#### <span id="page-4-0"></span>Системные требования

Для работы приложения Звуки слов смартфон или планшет должен удовлетворять следующим требованиям:

- iOS 10.3 и новее. Совместимо с iPhone, iPad и iPod touch.
- <span id="page-4-1"></span>● 37,9 МБ свободного места в памяти смартфона или планшета.

### Установка и удаление приложения

#### <span id="page-4-2"></span>Установка приложения

Вы можете установить приложение Звуки слов из приложения App [Store](https://apps.apple.com/ru/app/%D0%B0%D1%83%D0%B4%D0%B8%D0%BE%D0%BA%D0%BD%D0%B8%D0%B3%D0%B8-%D0%B7%D0%B2%D1%83%D0%BA%D0%B8-%D1%81%D0%BB%D0%BE%D0%B2/id1061992624). Чтобы установить приложение Звуки слов, выполните следующие действия:

- 1. Запустите приложение App Store.
- 2. Найдите приложение Звуки слов. Для этого нажмите "Поиск", в строке поиска введите название приложения и нажмите на клавишу "Найти".
- 3. Выберите приложение Звуки слов в списке результатов поиска. Откроется страница с подробными сведениями о приложении Звуки слов.
- 4. На странице приложения нажмите "Загрузить", затем нажмите "Установить".
- 5. При необходимости введите пароль от вашего Apple ID. Начнется установка приложения.

Подробнее о работе в App Store и установке приложений смотрите в руководствах пользователя для iPhone или iPad.

Установка выполняется обычным способом, принятым для платформы iOS.

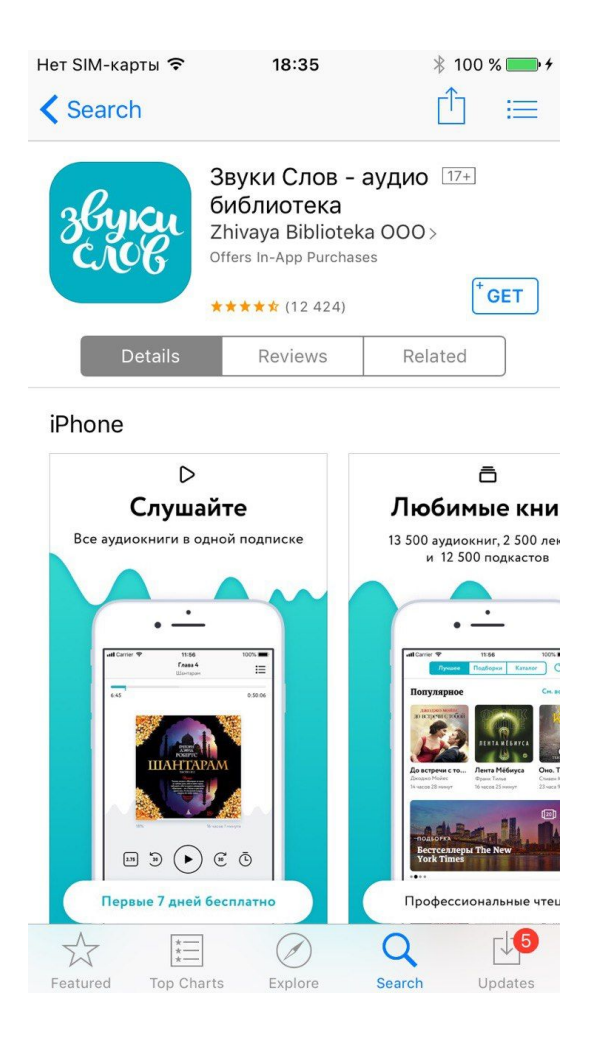

#### <span id="page-5-0"></span>Удаление приложения

Удаление выполняется обычным способом, принятым для платформы iOS.

Чтобы удалить приложение Звуки слов, выполните следующие действия:

- 1. На главном экране нажмите значок Звуки слов и удерживайте его, пока значки не начнут покачиваться.
- 2. Нажмите на "Х" рядом со значком.
- 3. Подтвердите удаление приложения.
- 4. Нажмите кнопку Домой.

Подробнее об удалении приложений смотрите в руководствах пользователя для iPhone или iPad.

#### <span id="page-5-1"></span>Обновление приложения

Обновлять приложение можно как вручную, так и автоматически. Обновления содержат новые функции, а также повышают надежность и стабильность работы приложения.

Обновление выполняется обычным способом, принятым для платформы iOS.

# <span id="page-6-0"></span>Запуск и остановка приложения

Запуск и остановка приложения выполняется обычным способом, принятым для платформы iOS. На главном экране коснитесь значка приложения Звуки слов.

# <span id="page-6-1"></span>Решение типовых проблем

#### <span id="page-6-2"></span>Проблемы с доступом к книгам после переустановки приложения

Чтобы вернуть книги:

- 1. Войдите под логином и паролем, под которыми вы сохраняли нужные книги.
- 2. Если вы уже вошли в учетную запись, убедитесь, что это именно та запись, которой вы обычно пользуетесь.

**Внимание!** После переустановки приложения и входа в учетную запись книги появляются не сразу. Чтобы приложение синхронизировалось с учетной записью, требуется некоторое время, но не более нескольких минут.

#### <span id="page-6-3"></span>Проблемы с активацией кода

Если код не активируется, выполните следующие действия:

- 1. Проверьте, совпадают ли введенные данные с кодом на стикере.
- 2. Проверьте, не активировали ли вы этот код ранее.
- 3. Проверьте сроки акции.
- 4. Если вы активировали код на сайте, проверьте, под каким логином и паролем вы вошли в приложение: они должны совпадать с теми, которые пришли вам на почту.

Если все вышеперечисленное не помогло, напишите нам на почту [support@zvukislov.ru](mailto:support@zvukislov.ru), и мы во всем разберемся.

#### <span id="page-6-4"></span>Проблемы с оплатой покупок после удаления приложения

При удалении приложения действие подписки не прекращается! К сожалению, мы не можем на это повлиять. Чтобы прекратить пробную или любую другую подписку, вы должны отменить ее в настройках – таковы условия магазинов мобильных приложений. Если вы оплачивали подписку на сайте, то её также необходимо отменить. Если вы удалите приложение, но не отмените подписку, с вас по-прежнему будет взиматься плата месяц за месяцем.

# <span id="page-6-5"></span>Обращение в Службу технической поддержки

Если что-то пошло не так - свяжитесь со Службой поддержки, отправив запрос прямо из приложения. Для этого перейдите в раздел "Настройки" и нажмите "Написать в службу поддержки". Будьте готовы выслать по электронной почте информацию о ваших покупках - названия оплаченных книг и даты их покупки.

### <span id="page-7-0"></span>Уведомления о товарных знаках

Google, Android, Google Play – товарные знаки Google, Inc.

IOS – товарные знаки или зарегистрированные в Соединенных Штатах Америки и в других странах товарные знаки Cisco Systems, Inc. и / или ее аффилированных компаний.

Windows, Windows Phone – товарные знаки Microsoft Corporation, зарегистрированные в Соединенных Штатах Америки и в других странах.